## How to Upload a Video to YouTube <sup>?</sup>

1. Log into the YouTube account. Note that if you are logged into Google with your personal account (Gmail, YouTube, Google Drive, etc.), is already login.

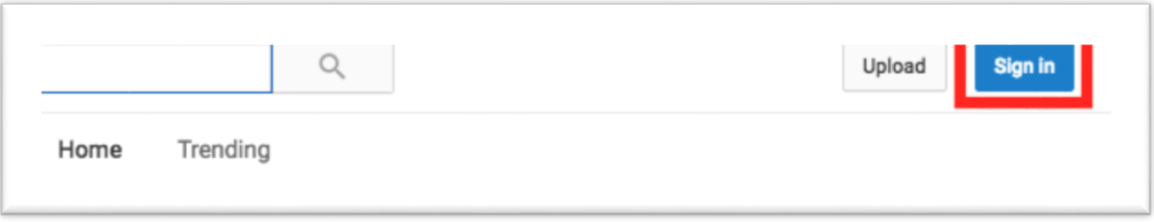

2. Click the Upload button.

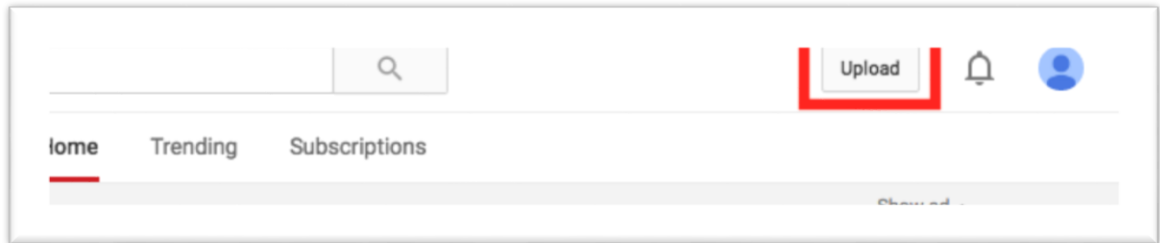

3. Click Select Files to Upload.

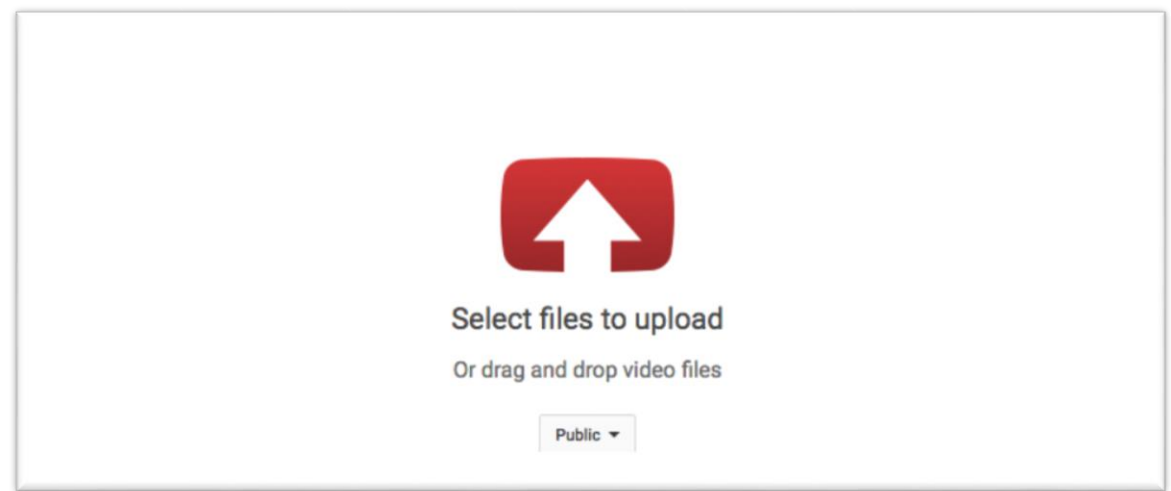

4. Add a title, description and any tags.

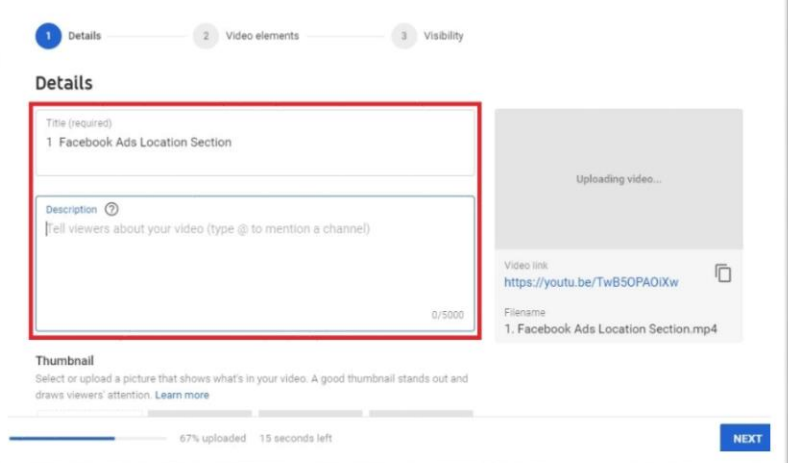

5. If you would like your video to be unsearchable on YouTube, Google, or any other search engine, select Unlisted from the YouTube privacy drop down. If you would like your video to remain accessible to the public, skip this step and go on to step 6.

5

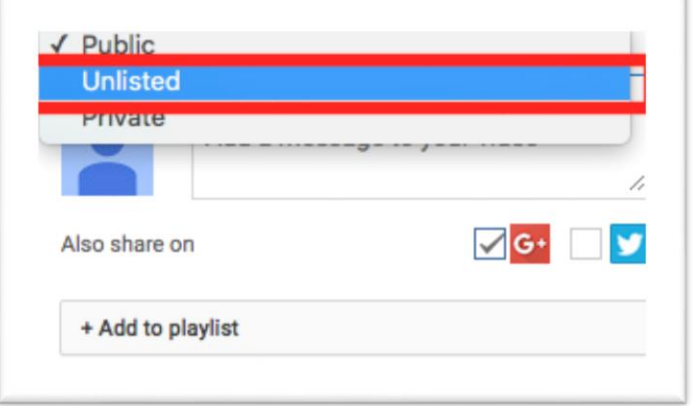

6. Click Publish

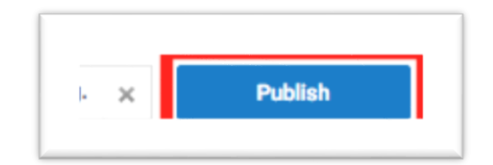